Adding Service as Action to *Managebac* MIDDLE SCHOOL ADVISORY

## Step 1: Add an Activity

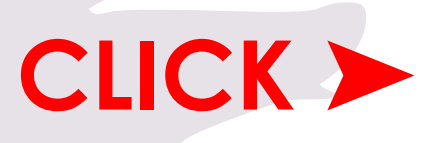

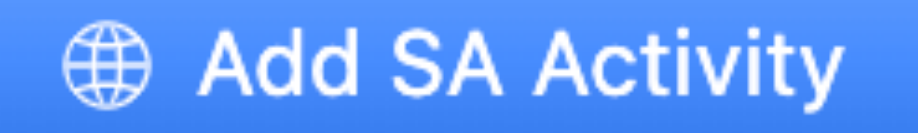

### *Step 2: Add Activity Name & Location*

### **Activity Name\***

G7 - SDG # - Name of Group ▲ ▲ Sustainability Development Goal number**Grade** Location\*

O In-School Out-of-School

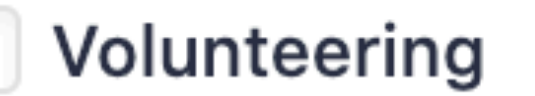

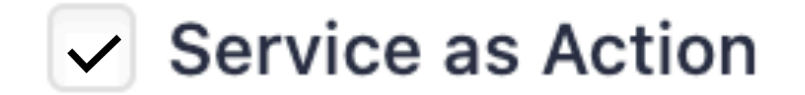

### *Step 3: Dates & Supervisor*

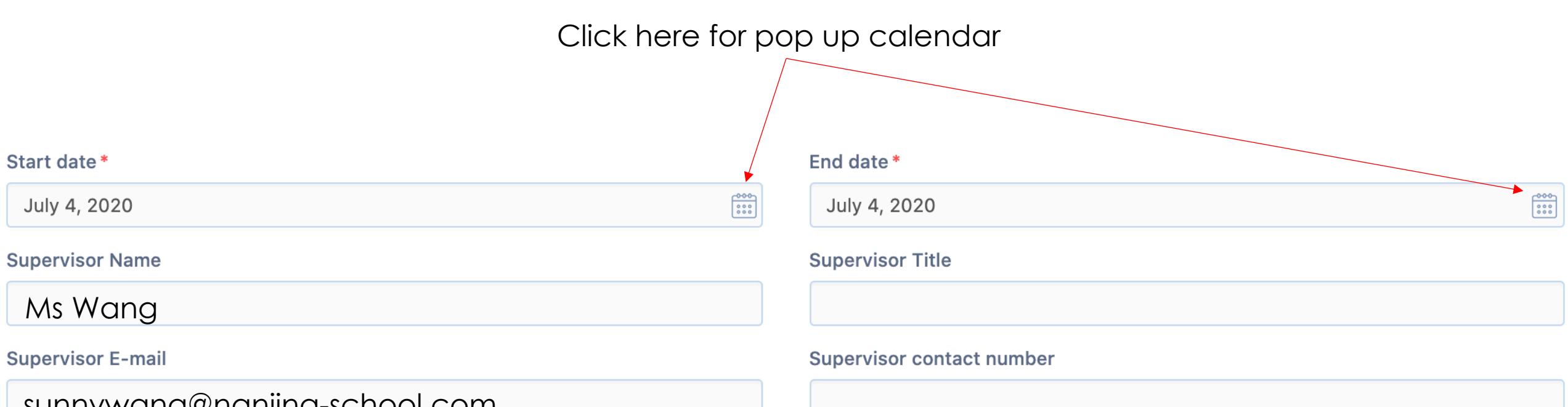

sunnywang@nanjing-school.com

### **Step 4: Description & Learning Outcome**

#### Description (What did you do?)

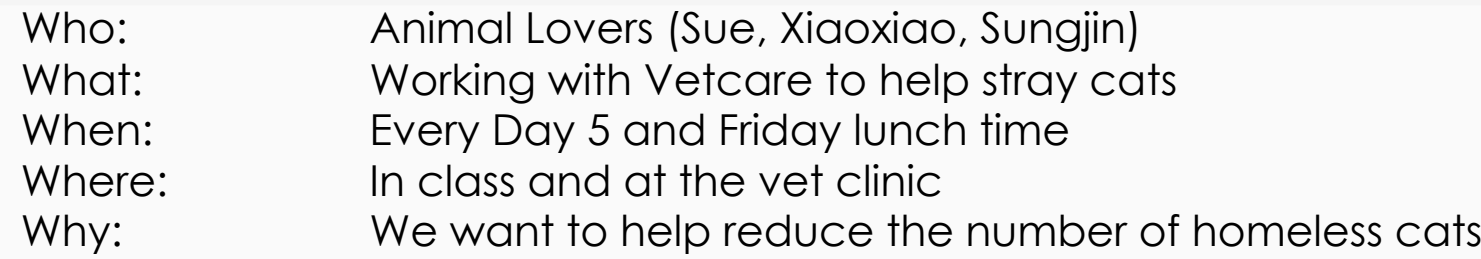

#### Please select your target learning outcomes:

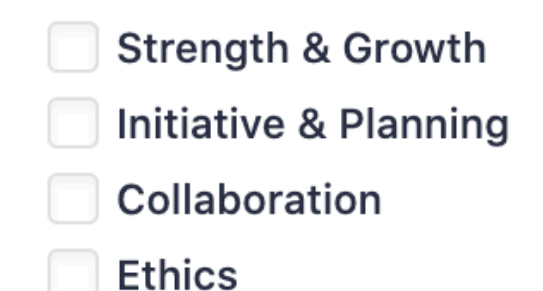

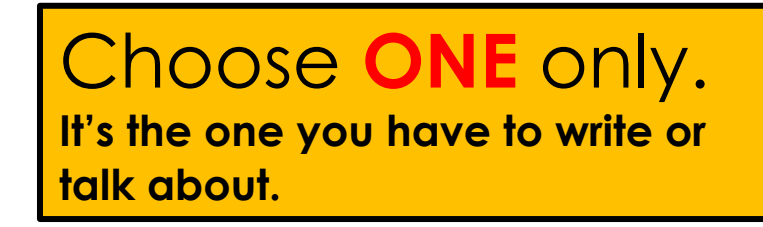

**Challenge & New Skills** 

✔ Commitment & Perseverance

**Global Value** 

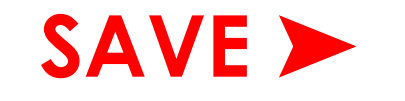

**Add SA Activity** 

G8 SDG 15 - Selling Plants

### **CLICK** on your activity

#### Summary Reflections & Evidence

**Supervisor Review** 

### **CLICK** Reflections & Evidence tab

Add New Reflection & Evidence

### **CLICK**

# Step 5: Add a Reflection

## *Step 6: Option 1 - Write a reflection Option 2 – Voice record reflection (see next slide)*

 $\equiv$  $\mathbf{z}^{\prime}$  $\mathsf{S}$ U  $\equiv$   $\Box$ GD | B

**Video** 

**Photos** 

**A**ctivity: What was the activity? Talk about your SDG.

**File** 

**B**enefit: How was your action beneficial (helpful) to other people or to the community?

**C**hange: How have you changed/What change(s) have you made or will make?

Description: Describe/explain how you achieve the learning outcome √.

**E**vidence: Please upload a photo or an email that supports your experience

**Outcomes** 

**Journal** 

Website

√ Develop international-mindedness through global engagement, multilingualism and intercultural understanding

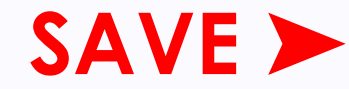

### Step 6: Option 2 - Voice record reflection

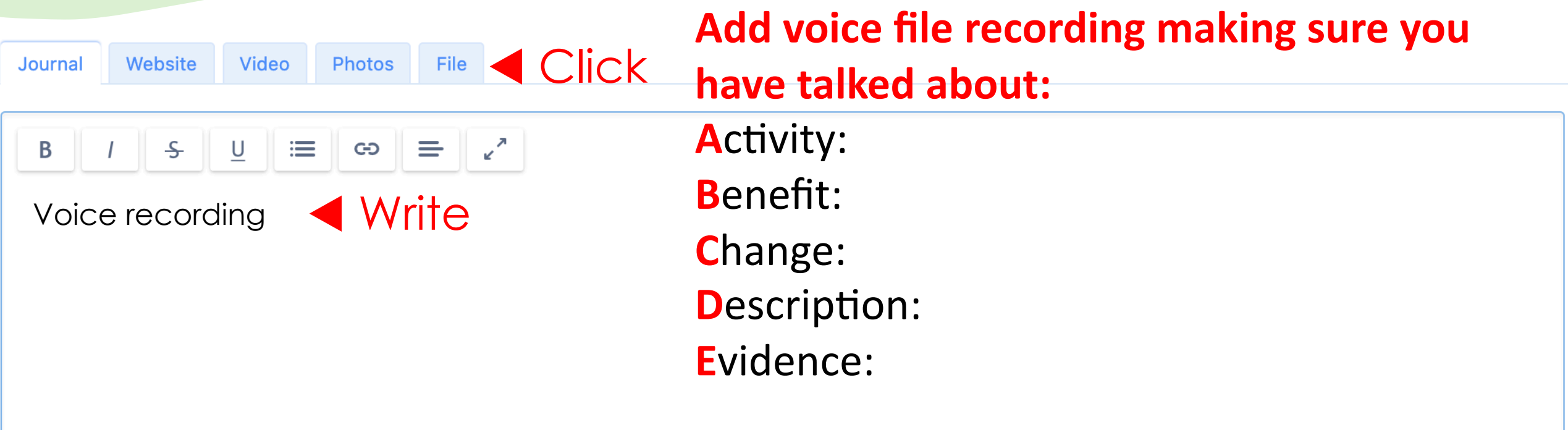

#### **Outcomes**

Oevelop international-mindedness through global engagement, multilingualism and intercultural understanding

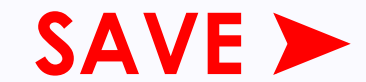

## Step 7: Add the Evidence

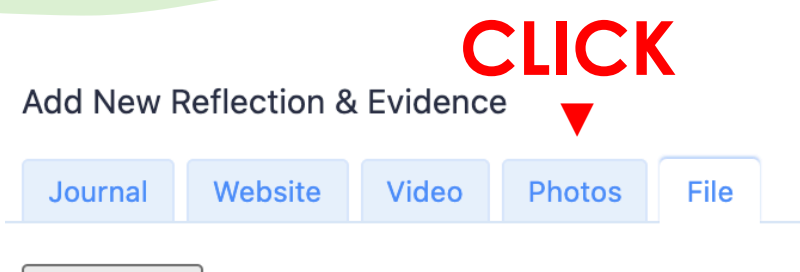

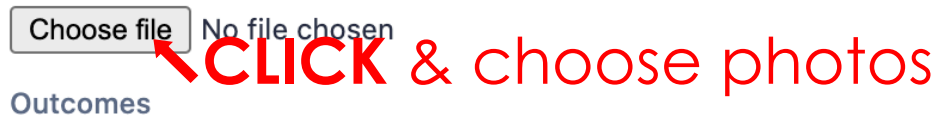

Oevelop international-mindedness through global engagement, multilingualism and intercultural understanding

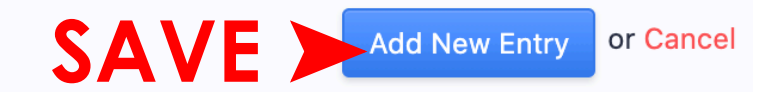

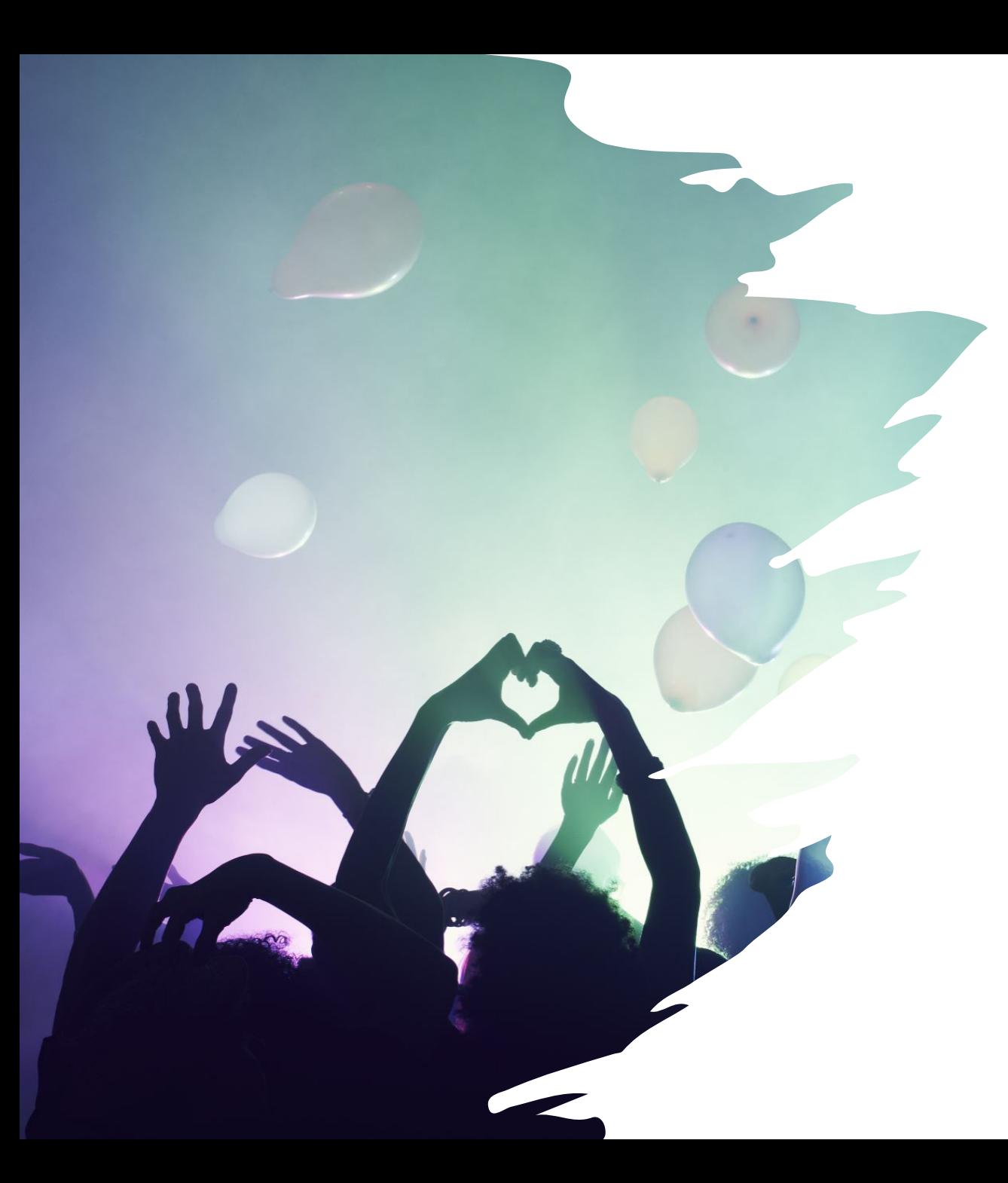

## *Well Done!*